## **1. LOOP 발생시 확인 및 조치방법**

## $\bullet$  STEP 1.

- SLD (Self-Loop-Detection) 기능 이용한 LOOP 차단
- SLD 패킷을 초단위 전송하여, LOOP로 인해, SLD 패킷이 재수신되는 경우, LOOP로 간주 및 포트를 차단
- Default 무제한 차단이므로, recovery-time <1-1440min>을 설정하여, 포트 자동 해제되도록 설정필요

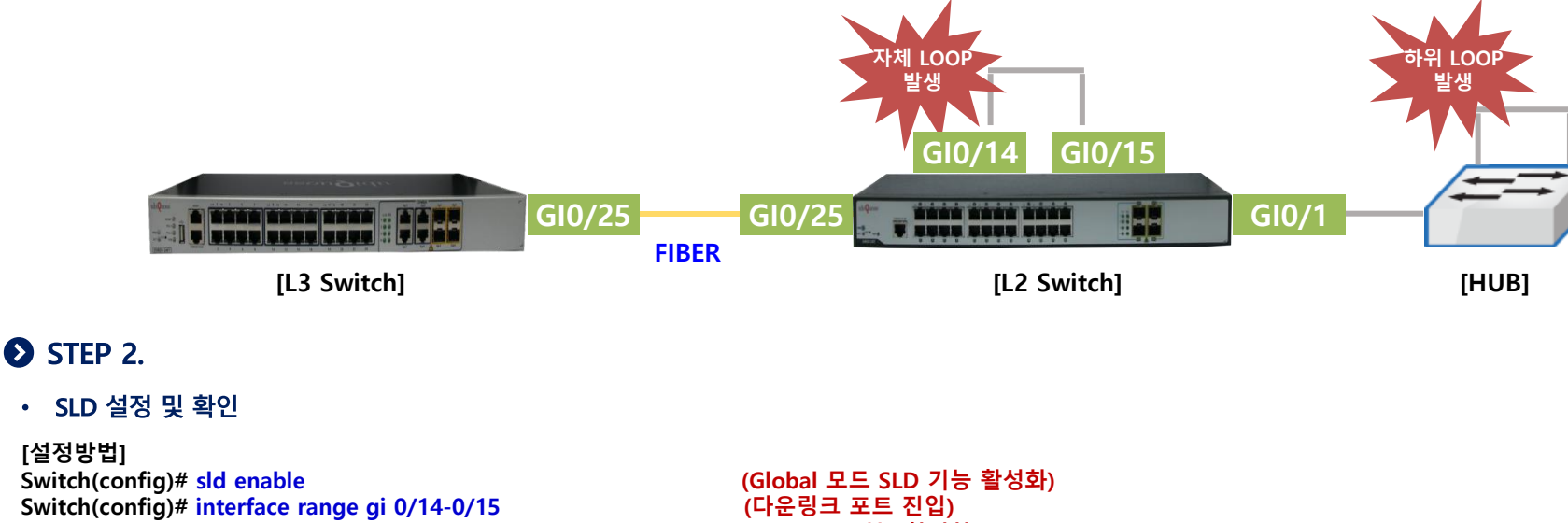

• SLD 설정 및 확인 **[설정방법] Switch(config-if-range)# sld enable (포트 SLD 기능 활성화) Switch(config-if-range)# sld recovery-time 5 (포트 차단 후 해제시간 지정 = 5분)**

**Interface Enable Flag Sts Link Recovery Count Last change (Sts loop = loop, Sts ok =normal) Gi0/14 yes .L loop down 295 1 00:00:05 Gi0/15 yes .L loop down 295 1 00:00:05 Gi0/11 yes .N ok up 0 0 01w01d02h**

**Switch# show sld (LOOP 발생시 포트 상태 확인)**

## **[차단로그]**

**May 26 14:30:05.007 [4] %SLD-4-PORT\_SELF\_LOOPED: Giga0/14 disabled: received SLD PDU May 26 14:30:05.078 [4] %PM-SP-4-ERR\_DISABLE: sld error detected on Gi0/14, putting Gi0/14 in err-disable state May 26 14:30:04.977 [4] %SLD-4-PORT\_SELF\_LOOPED: Giga0/15 disabled: received SLD PDU May 26 14:30:05.007 [4] %PM-SP-4-ERR\_DISABLE: sld error detected on Gi0/15, putting Gi0/15 in err-disable state**

## **[해제로그]**

**May 26 14:35:04.982 [5] %SLD-5-PORT\_ENABLE: Giga0/15 enabled by auto recovery timer May 26 14:35:05.012 [5] %SLD-5-PORT\_ENABLE: Giga0/14 enabled by auto recovery timer**